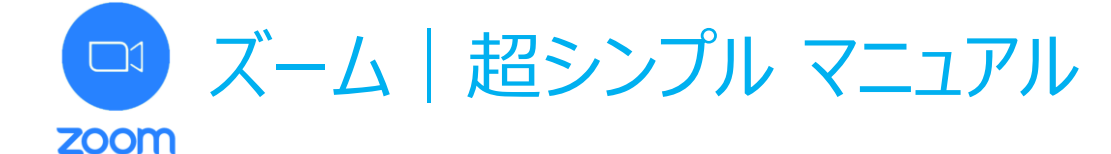

## スマホ編

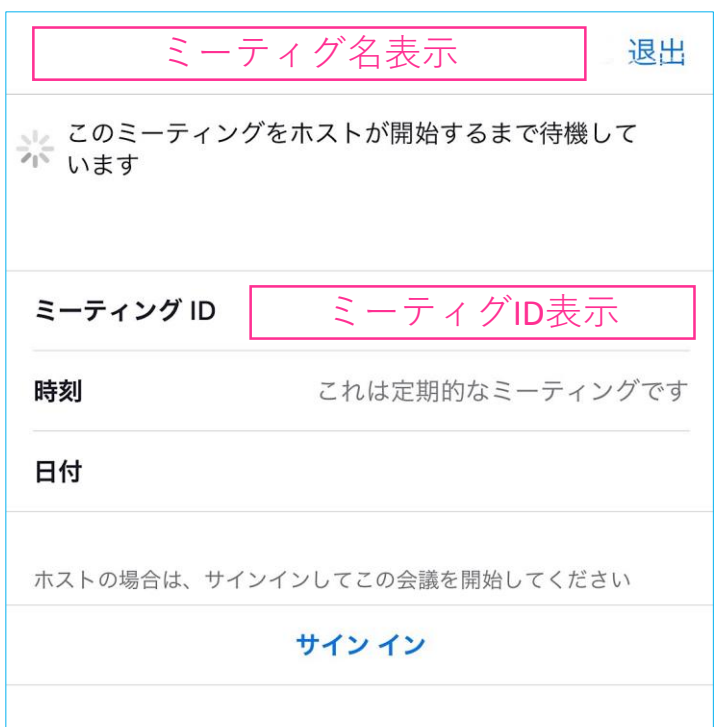

- 1. √ORコードを読み取る (事前に ズームアプリをインストールしてくださ い。読み取れば、自動でアプリイン ストールにいきます)
- 2. ミーティングIDを求められたら、入力。 配付プリントをご確認ください。
- 3. パスワードを入力して入室。

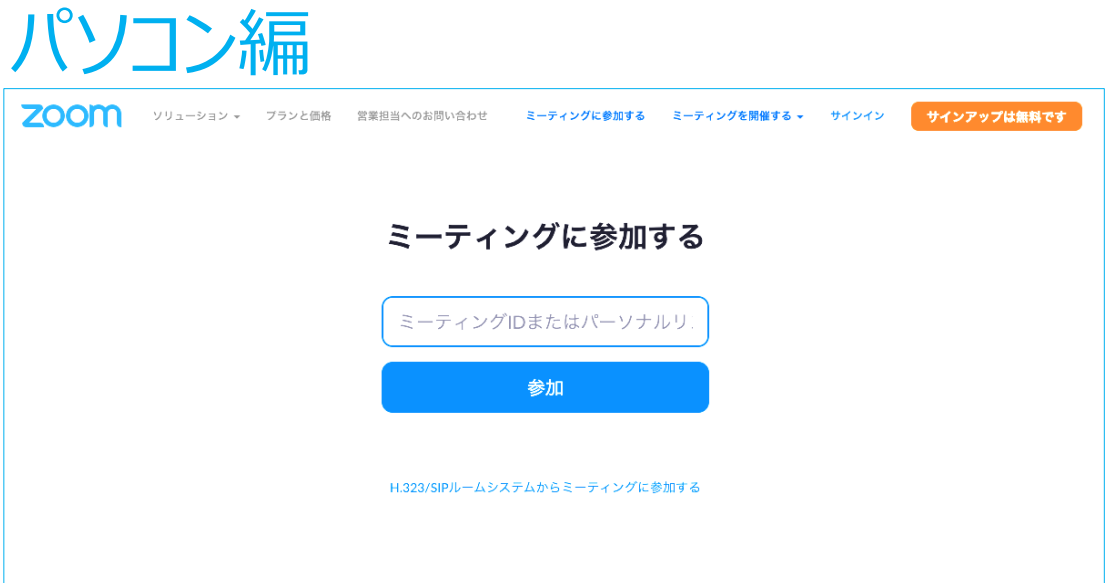

- (1) ZOOMを開き、「ミーティングに参加」 <https://zoom.us/join>
- (2)ミーティングID入力します。配付プリントをご確認ください。
- (3) パスワードを入力して入室。